会 員 各 位

一般社団法人 札幌市介護支援専門員連絡協議会 会 長 一 長 崎 二 亮 〈公印省略〉

#### **令和4年度第 1 回資質向上研修会のご案内**

盛夏の候、貴職におかれましては、ますますご健勝のこととお喜び申しあげます。

さて、当会では下記の通り、介護支援専門員の資質向上を目的に令和 4 年度第 1 回資質向上研修 会を開催いたします。時節柄ご多用のこととは存じますが、是非ご参加くださいますようご案内申 しあげます。

記

- 1 日 時 **令和 4 年 9 月 1 日(木) 18:30~20:00 WEB 研修**
- 2 テ ー マ **『法定研修と法定外研修の位置づけをどのように考えるか ~今後のケアマネの生涯教育を考える~』 講師:日本介護支援専門員協会 常任理事 笠松 信幸 氏**
	- **シンポジスト 北海道介護支援専門員協会 副会長 笠松 信幸 氏 居宅介護支援事業所えみな 管理者 村中 奈生美 氏 札幌市介護支援専門員連絡協議会 会長 長崎 亮一**
	- 内 容 平成 28 年度の法定研修カリキュラム改定から 5 年が過ぎ、令和 2 年度、令和 3 年度老人保健健康増進等事業「介護支援専門員の資質向上に資する研修等のあり 方に関する調査研究事業」から次の法定研修カリキュラム改定に向けての提言が 出されました。また日本介護支援専門員協会でも、ケアマネの生涯学習体系の構 築にむけた活動が進んでいます。今回、日本介護支援専門員協会生涯教育委員会 の笠松氏と、北海道介護支援専門員更新研修・北海道主任介護支援専門員研修講 師を長年努めている村中氏をお招きし、シンポジウムを企画しました。私たちケ アマネジャーの生涯教育をどのように考えるべきか一緒に学んでみませんか。皆 さんのご参加をお待ちしております。
- 3 定 員 100 名 (定員となり次第受付を終了させていただきます。ご了承ください。)
- 4 参 加 費 会 員:無 料 **(8 月 17 日時点で会員の方)** 非会員:2,000 円(札幌市以外の方も参加可能です。申込時に自動返信メールで 申込受理と参加 ID 等がお知らせされます。非会員の方はその後、下記へ参加費を お振込ください。尚、8 月 29 日までに参加費振込が確認できました方のみ、当日 参加可能となります。)
	- 振 込 先 北洋銀行 北7条支店 普通 3985041 一般社団法人札幌市介護支援専門員連絡協議会 (お振込の際は、お申込み時と同じお名前でお願いします)
- 5 申 込 み **申込期間 8 月 18 日~26 日 非会員の参加費振込締切 8 月 29 日(月)**  申込開始日に札幌市介護支援専門員連絡協議会のホームページに案内がアップさ れます。札幌市介護支援専門員連絡協議会(https://sapporo-cmrenkyo.jp/) のホームページから、お申込みください。 なお、複数名のお申込みはできません。「お一人ずつ」でお願いします。
- 6 そ の 他 (1) 別紙「研修予約システム参加者手順」に従い、手続きを進めてください。
	- (2) パソコンやスマートフォン、タブレット等の端末を使って、ご自宅や職 場からインターネット上で研修を受ける仕組みの WEB 研修になります。 ・参加者1名につき、1台の端末(パソコン、タブレット、スマートフ ォン等)をご準備ください。また、グループワークを行う場合があります ので、Web カメラの他、マイクもご用意ください。
		- ・詳細については、当会ホームページのトップメニュー「研修案内」をク リックし、**「ZOOM 初心者の方へ」**内の資料をご参照ください。
	- (3) ホームページからお申込みいただいた直後に届くメール(研修予約システ ムからの自動返信メール)は、研修会当日に使用しますので、削除しない ようご注意ください。
	- (4) 研修資料は、上記のメール内の【マイページ URL】からダウンロードし、 各自で印刷してください。
	- (5) 令和3年 11 月より、WEB 研修時の zoom 参加時の受講確認を厳格化いた します。以下の要件を満たした方のみ受講証明書を発行いたします。ご理
		- 解、ご協力をお願いいたします。
		- ① カメラで参加者の顔を確認できること
		- ② Zoom の参加者名が申込時の氏名であること
		- ③ ブレイクアウトルーム(グループワーク)に参加していること
		- ④ 研修開始時、研修の中間時、研修終了時に①、②が確認できること
		- ⑤ 開始番号、終了番号の入力ができていること
	- (6) 今後の研修会企画等の参考にさせていただきますので、研修終了時にアン ケートのご協力をお願いいたします。
	- (7) これまで開催した WEB 研修において、参加者が研修中に食事をしながら 視聴、講義中に喫煙する、車の運転をしながら視聴するなどの行為が見ら れました。良識的な参加をお願いいたします。特に、車を運転しながらの視 聴は、道路交通法に違反する可能性がありますので、お止めいただきますよ うお願いいたします。
- 7 お問い合わせ・連絡先

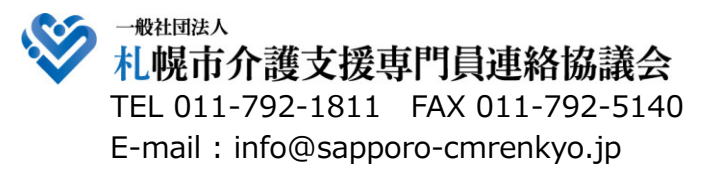

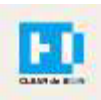

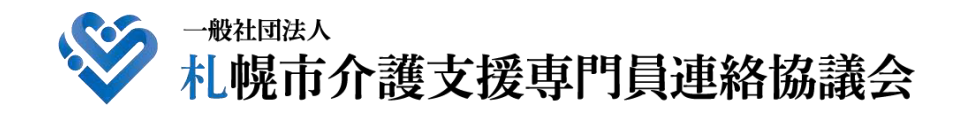

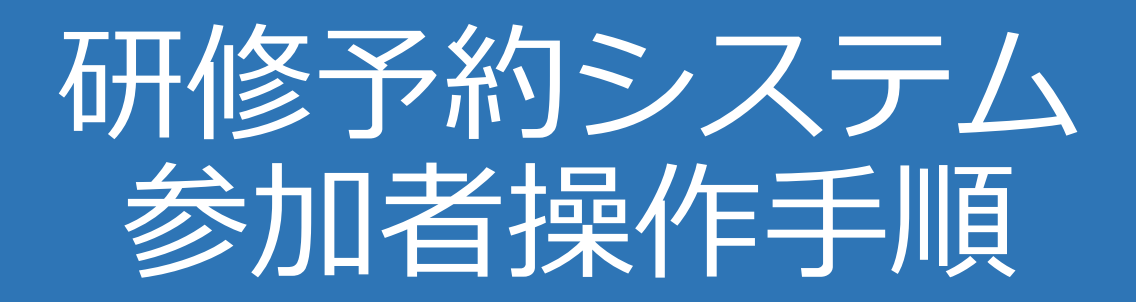

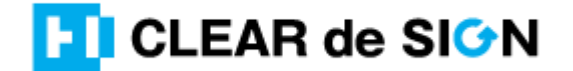

Ver3.0 2021・11・10

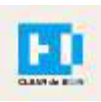

### 目次

1. 研修に申し込む

2. マイページをみる

※下記3~8は、受講証明書を発行する場合のみ可能

- 3. マイページ 研修に参加する
- 4. マイページ 研修を終了する
- 5. マイページ 受講証明書を発行する
- 6. マイページ Webアンケートに答える

#### **札幌市介護支援専門員連絡協議会ホームページ トップ**

#### 研修申込を開始します。

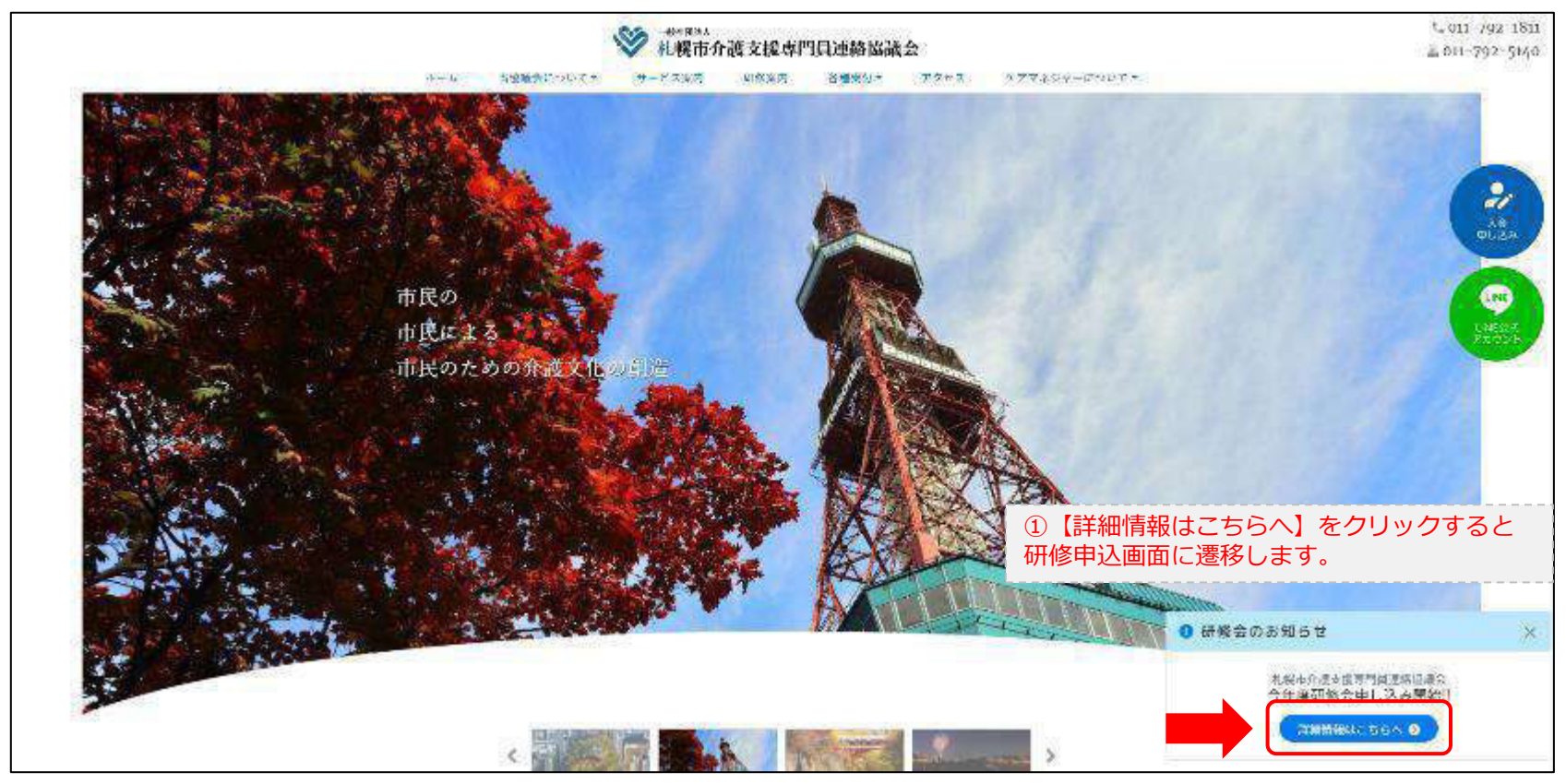

#### **研修申込システム > 一覧**

受講する研修を選択します。

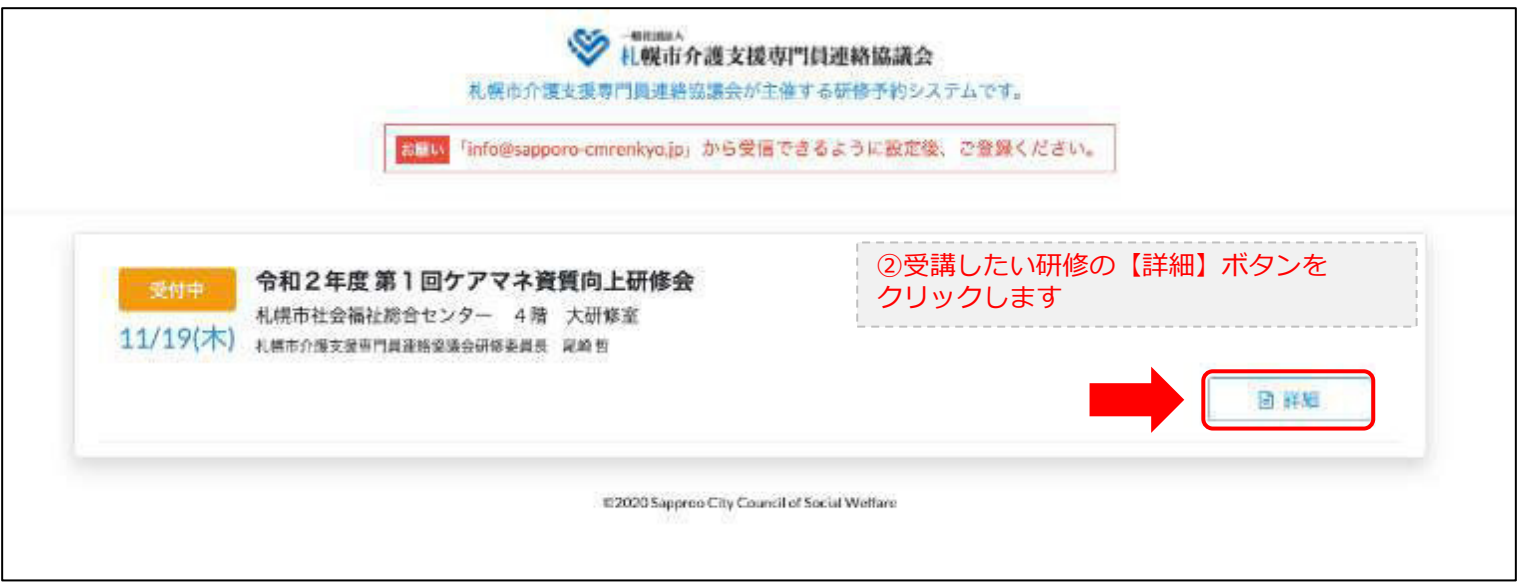

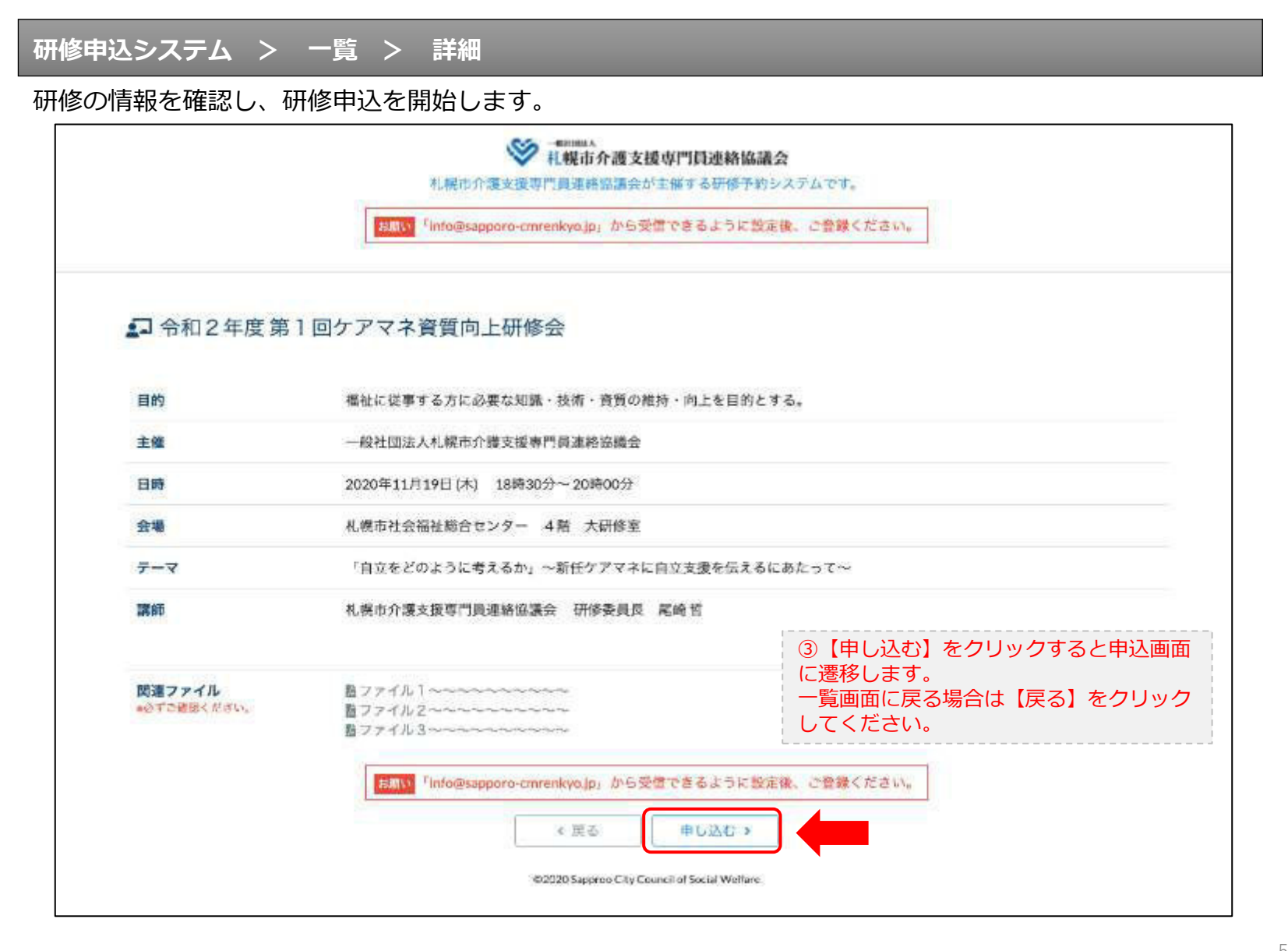

### **研修申込システム > 一覧 > 詳細 > 申込 入力**

受講者の情報を入力して、研修に申し込みます。

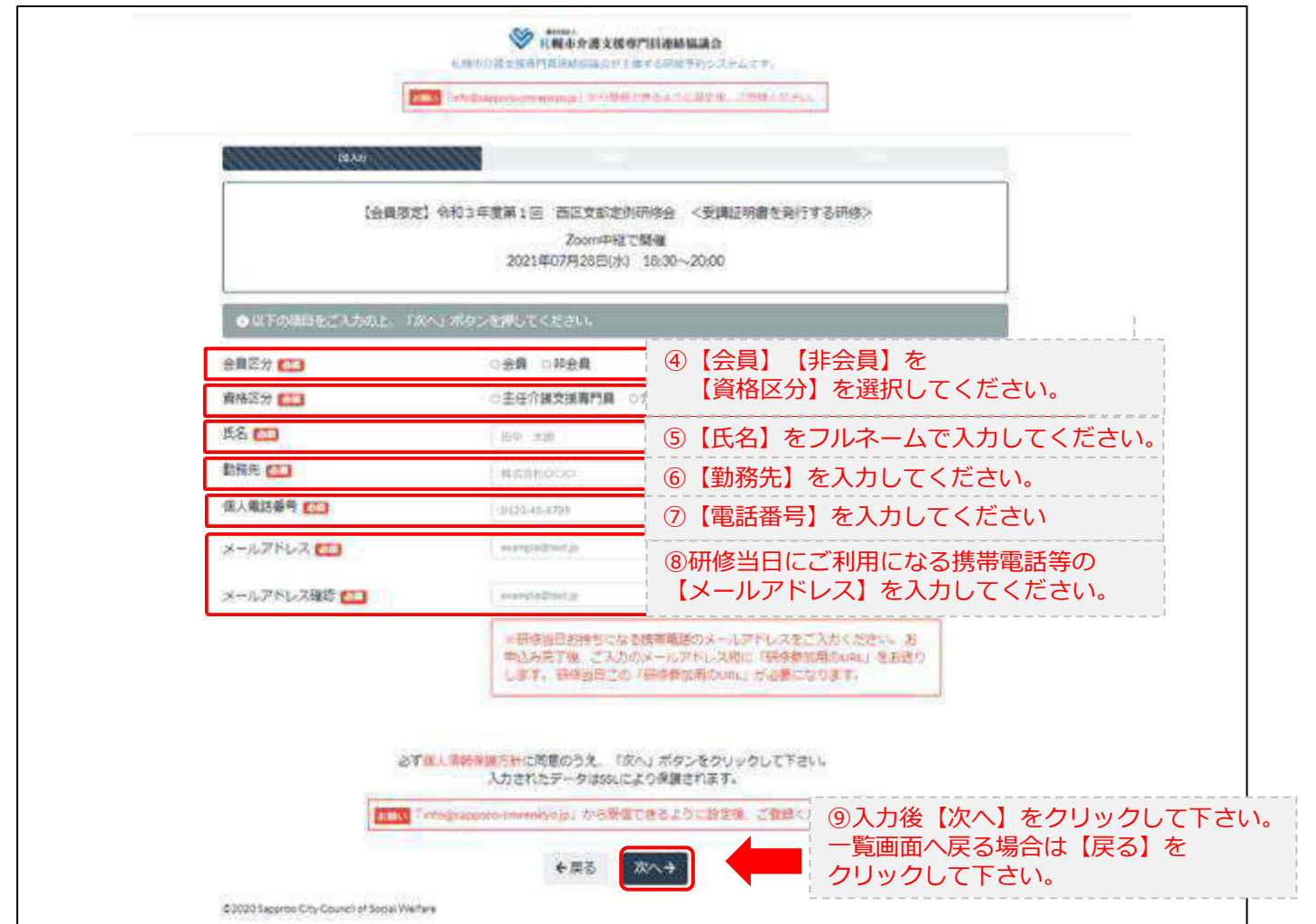

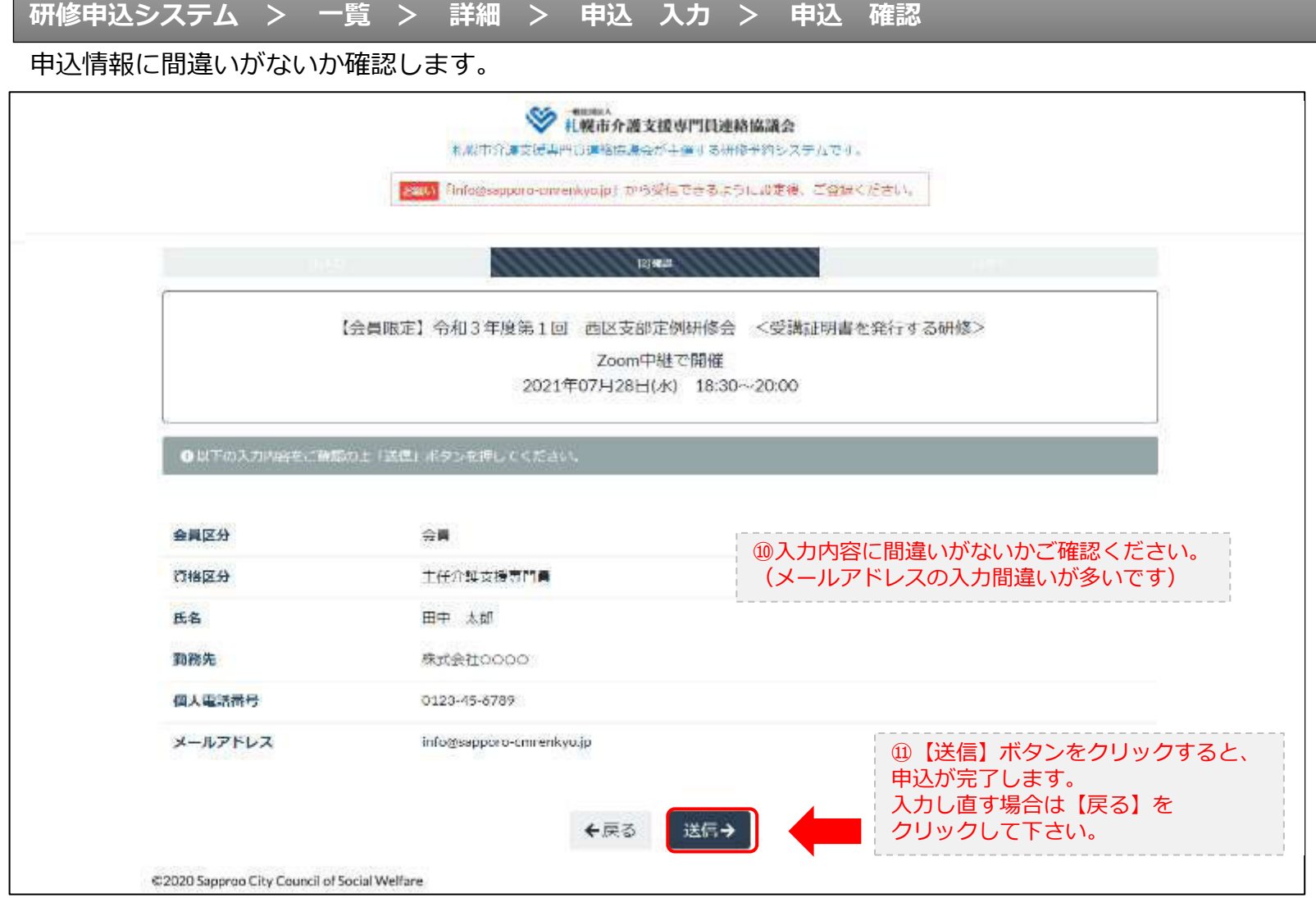

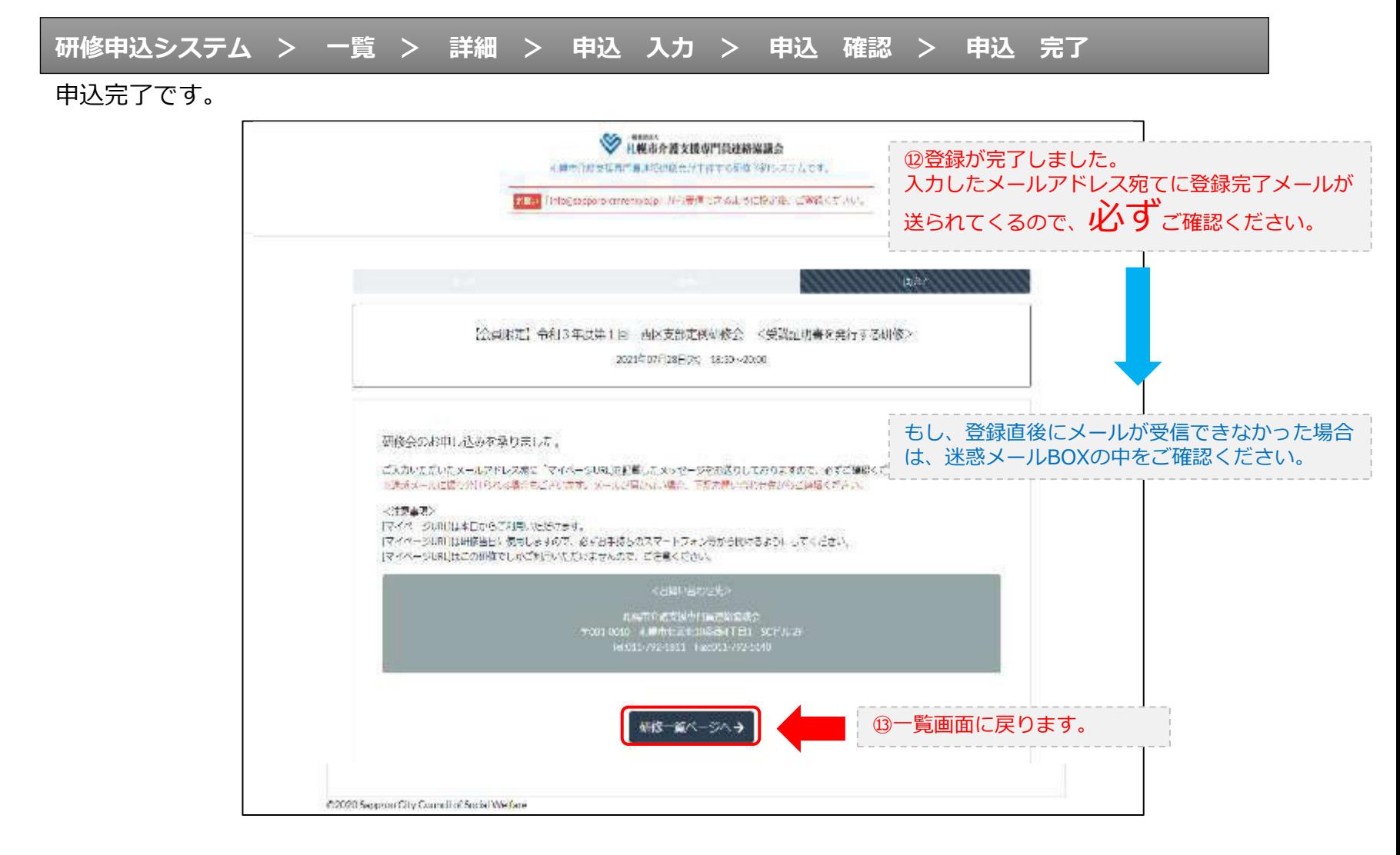

#### **研修申込完了メール**

#### 入力したメールアドレス宛てに重要なメールが届きます。

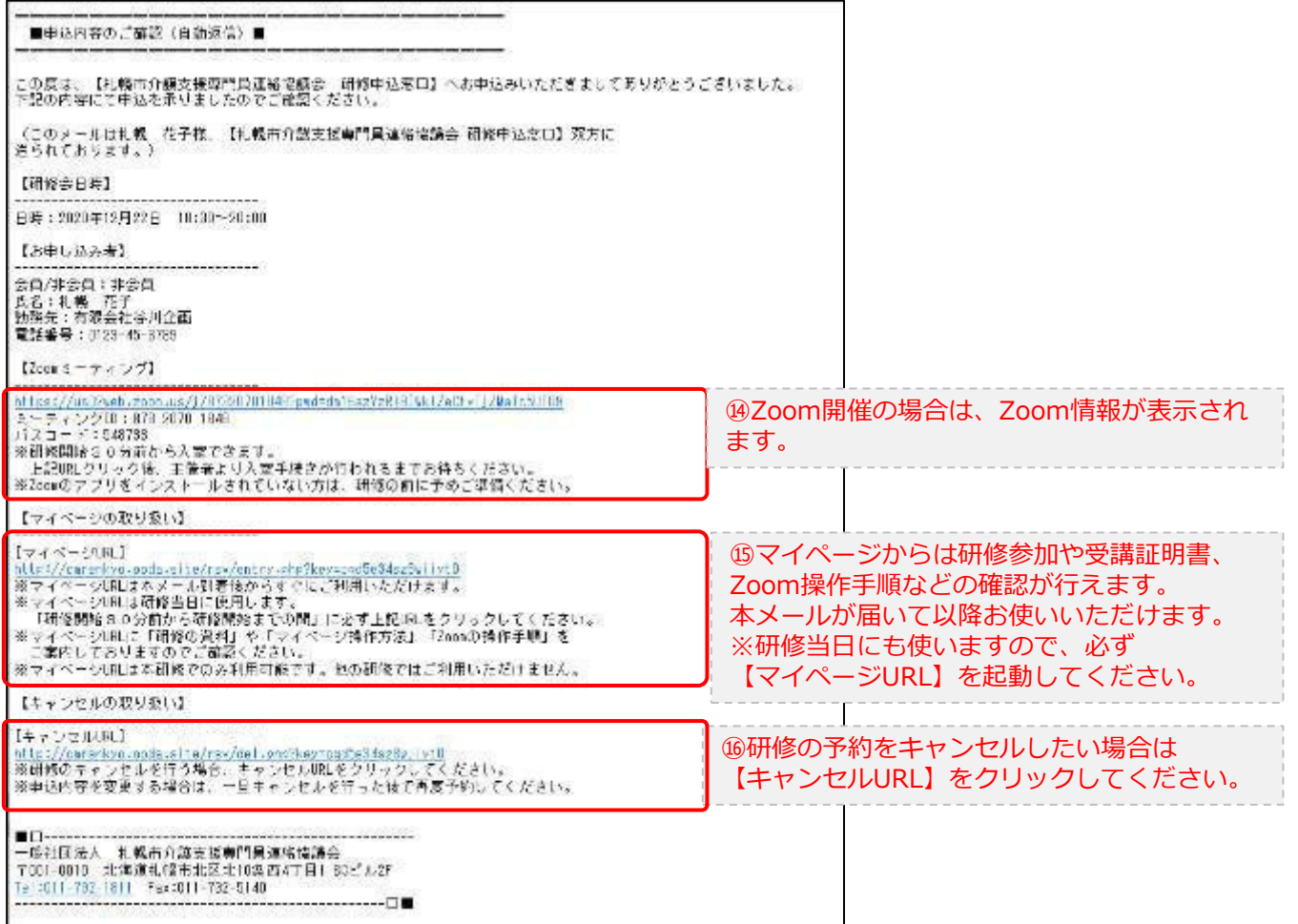

2.マイページをみる

#### **マイページ**

#### 受講証明書の発行が有る画面

#### 受講証明書の発行が無い画面

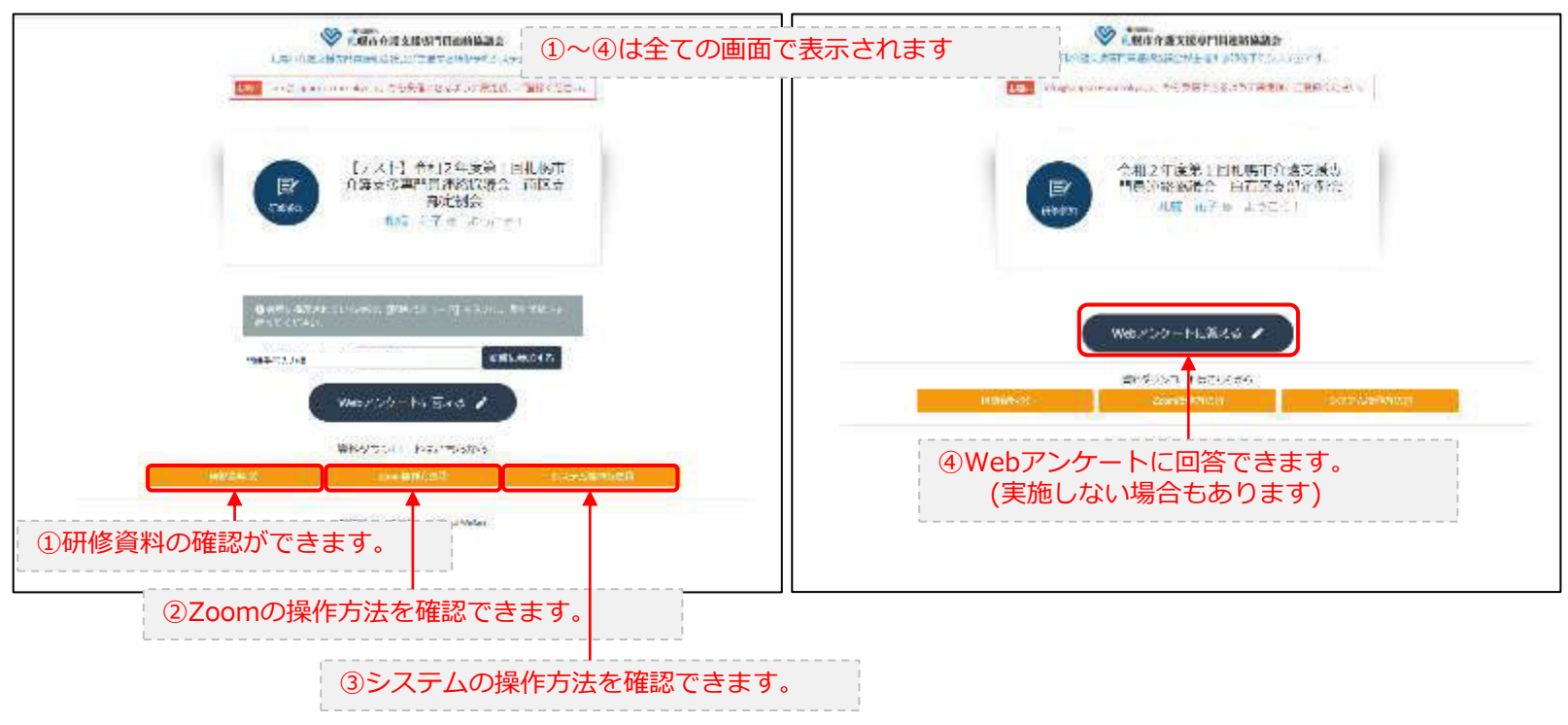

### 3.マイページ 研修に参加する

### **マイページ > 研修を開始する**

#### A.研修開始31分以上前 B.研修開始30分前~研修開始◎ 日報市介護支援専門首連箱協議会 AMESTERTHERIANS ※解节作運営機関内の調整の活動の14所の研修で何なのテムです。 ものから直交活動で失去を自由をが主にするのがき目システムです。 STA NORMAND UNDERWALL DESCRIPTION ASSESSED TEMPORALLY ■ Integration immediation から開信すさまようになまは、ご覧様ください。 【テスト】令相2年度第1回判親市 【テスト】令和2年度第1回札幌市 『 介護支援専門員連絡協議会、南区支 冒 介護支援専門員連絡協議会 南区支 部定例会 部定例会 uopa **IPMILE** 花咲 正子 9 ようにくし 札幌 花子 8 ようにでき O KHOKMATHAOW-CAR TO CONCO-TOO WIRELET.  $\begin{minipage}{.4\linewidth} \begin{tabular}{l} \multicolumn{2}{l}{{\textbf{0}}}\hspace{-.20em}=\hspace{-.20em}\text{C} \hspace{-.20em}\text{C} \hspace{-.20em}\text{C} \hspace{-.20em}\text{C} \hspace{-.20em}\text{D} \hspace{-.20em}\text{C} \hspace{-.20em}\text{D} \hspace{-.20em}\text{D} \hspace{-.20em}\text{D} \hspace{-.20em}\text{D} \hspace{-.20em}\text{D} \hspace{-.20em}\text{D} \hspace{-.20em}\text{D} \hspace{-.2$ 网络香马入力器 网络胡果龙属 ※和王人力ではよせん。 M (N) 1934 **ENLONG** 書房グウンロードは、ちらから 森トダウンロードリュウシから **IRRADIC** connected epropriation to acterize showing sounte gravity Constitution were 開始番号4ケタを入力できません。 ①画面に表示されている【開始番号】を 研修開始30分前までお待ちください。 入力してください。

②【研修に参加する】ボタンをクリックして下さい。

11

### 3.マイページ 研修に参加する

### **マイページ > 研修を開始する**

#### B.研修開始30分前~研修開始

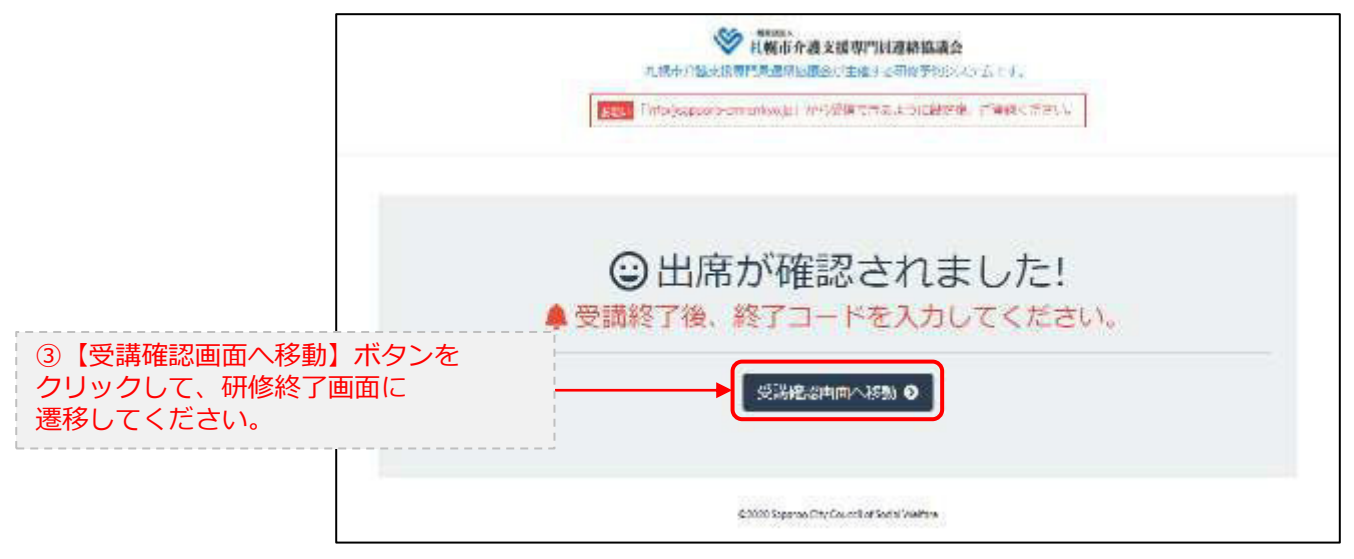

### 4.マイページ 研修を終了する

**マイページ > 研修を開始する > 研修を終了する**

C.研修終了前 2000年 - 2000年 - 2000年 - 2000年 - D.研修終了~研修終了30分後

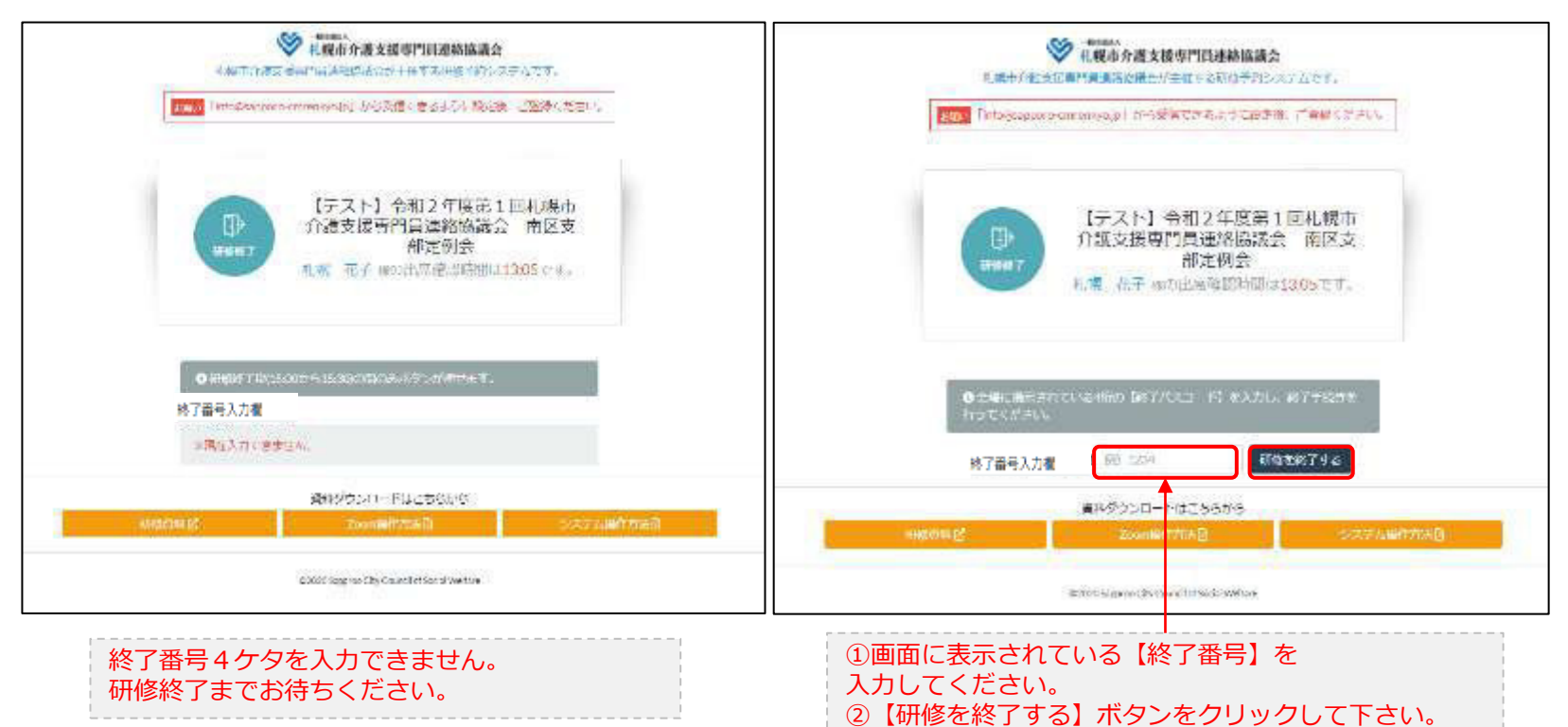

### 4.マイページ 研修を終了する

**マイページ > 研修を開始する > 研修を終了する**

#### D.研修終了~研修終了30分後

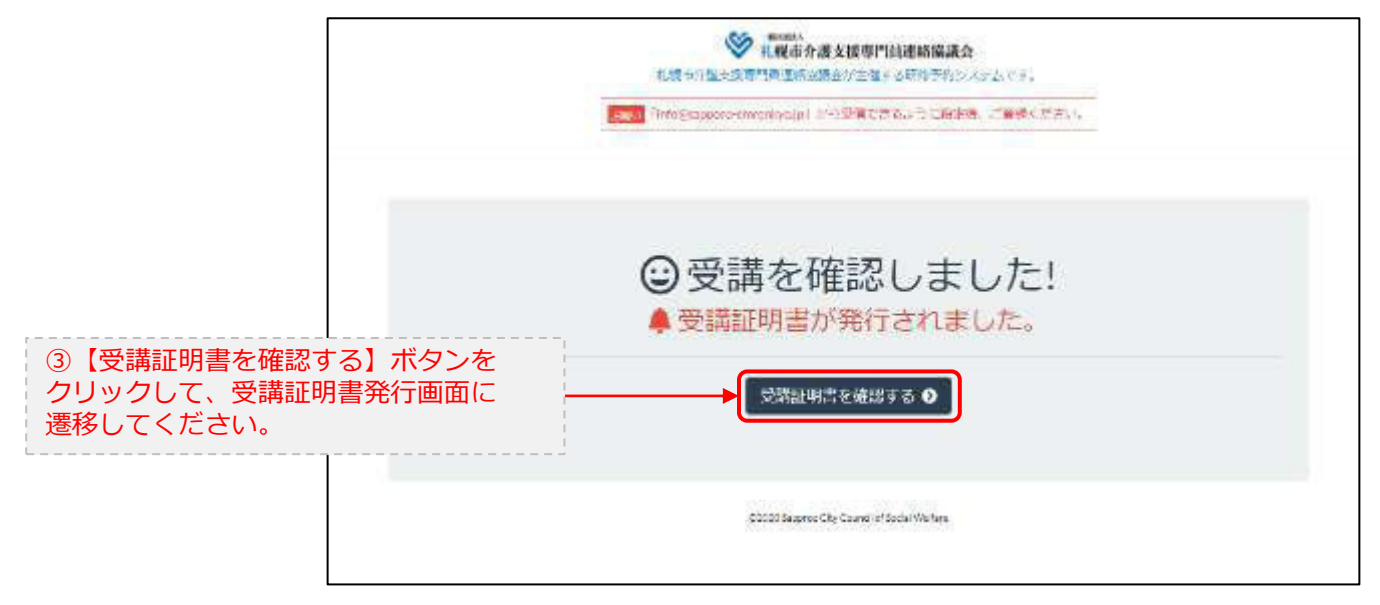

### 5.マイページ 受講証明書を発行する

### **マイページ > 研修を開始する> 研修を終了する > 受講証明書をダウンロード**

#### E.研修開始および研修終了後

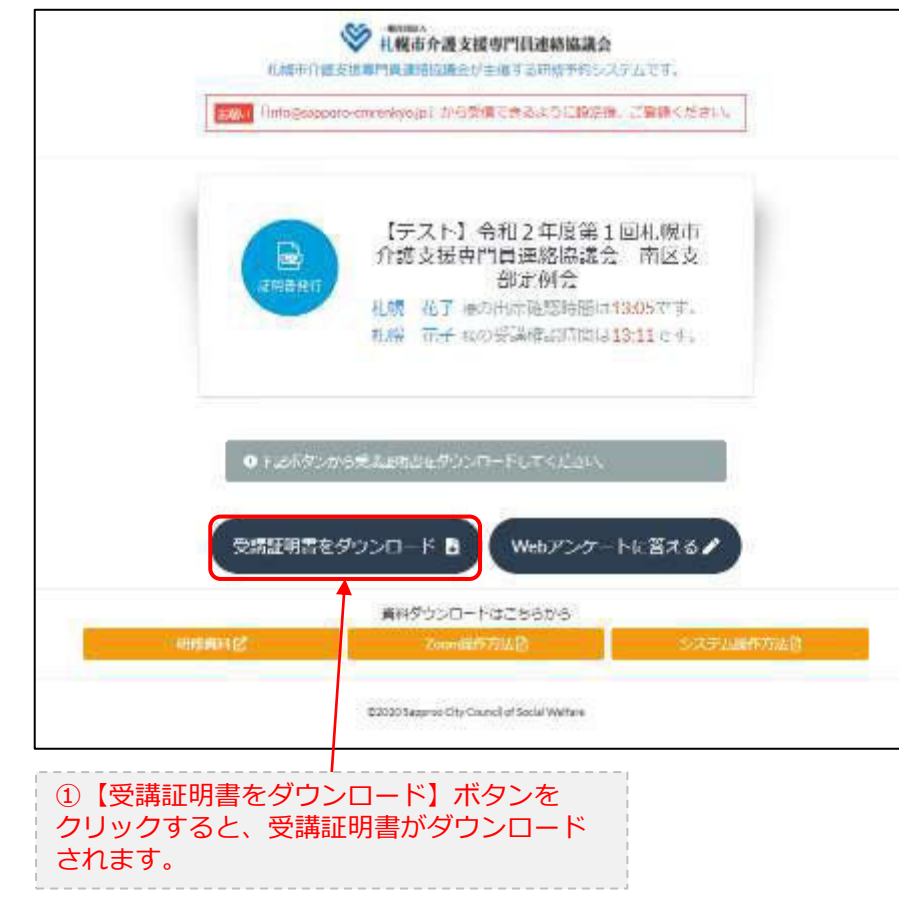

受講証明書

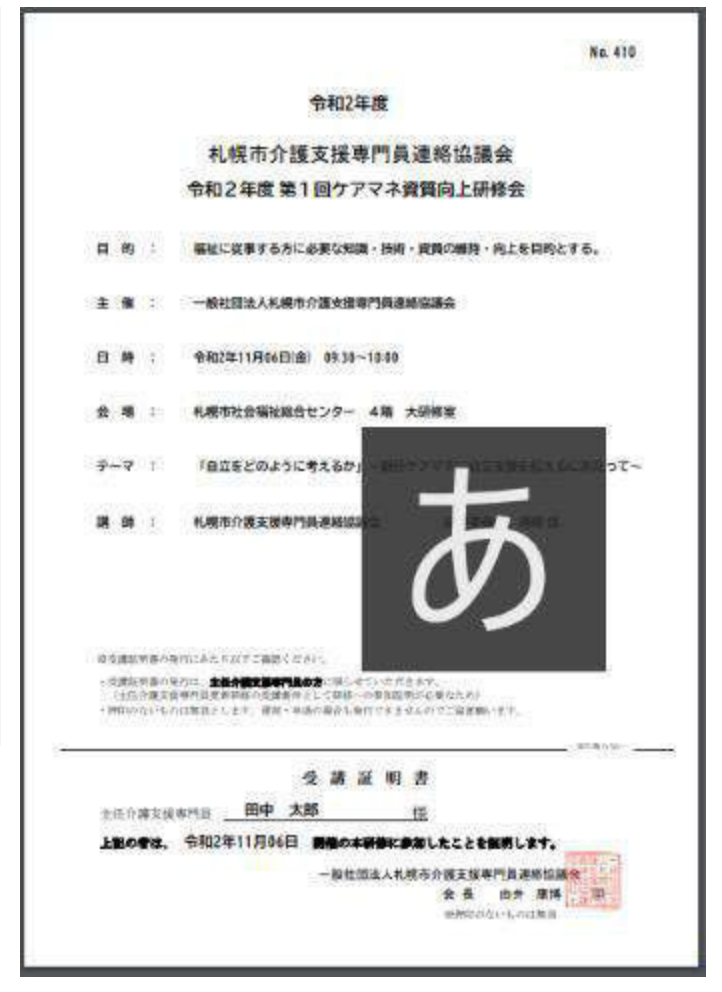

# 6.Webアンケートに答える (実施しない場合あり)

**マイページ > 研修を開始する > 研修を終了する >Webアンケート**

#### E.研修開始および研修終了後

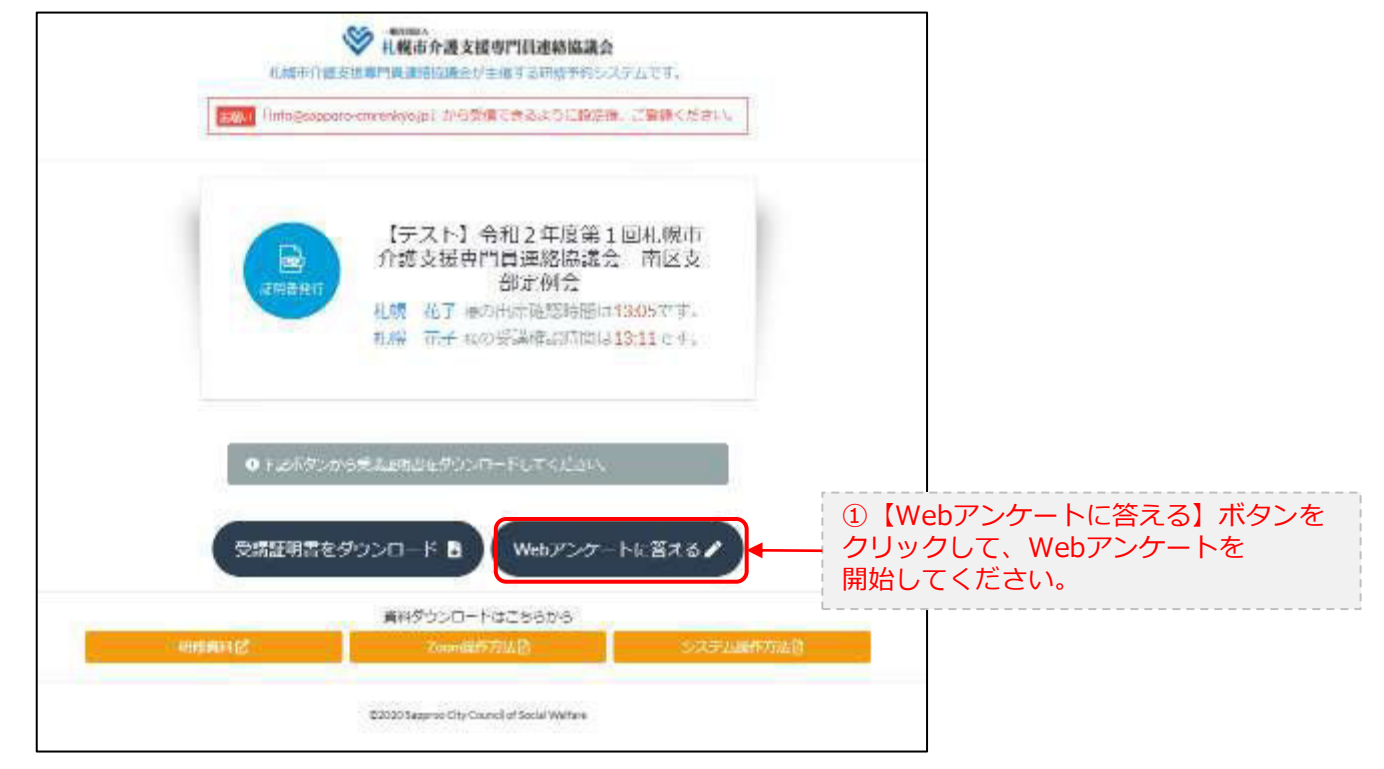

# 6.Webアンケートに答える (実施しない場合あり)

**マイページ > 研修を開始する > 研修を終了する >Webアンケート**

E.研修開始および研修終了後

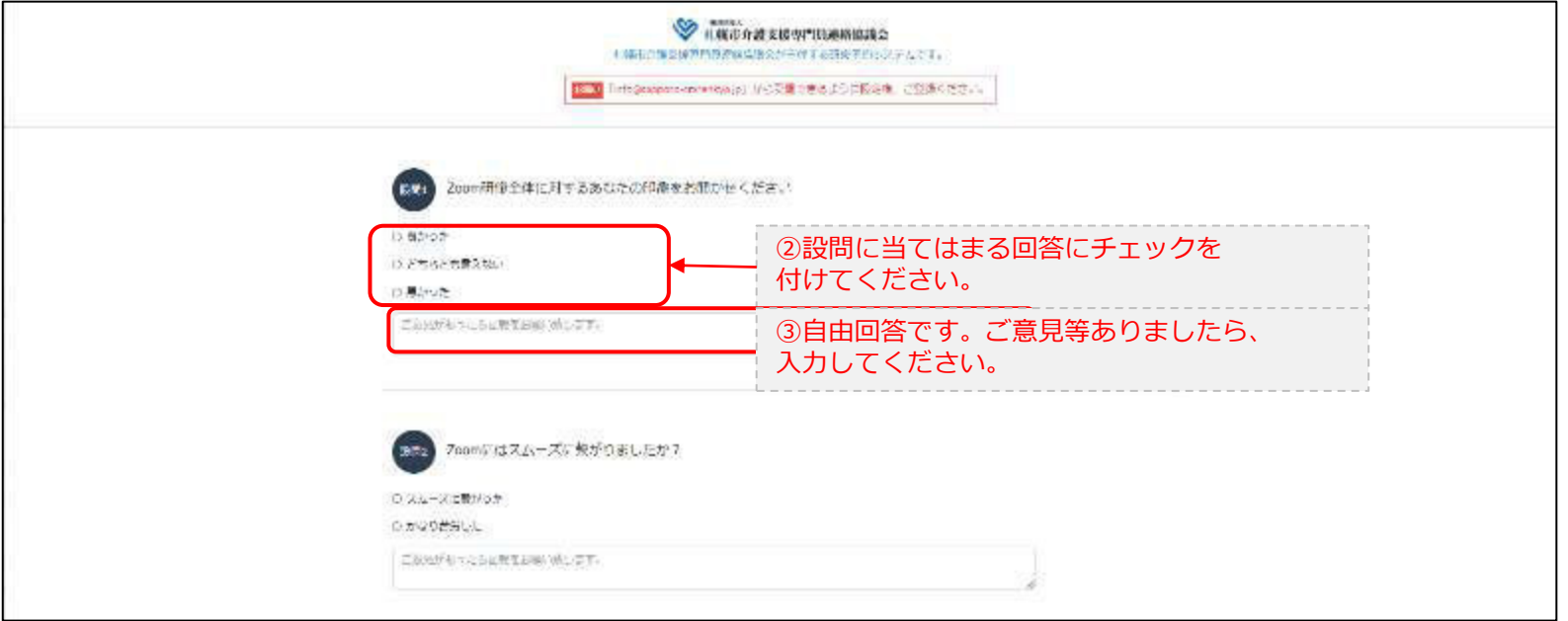

・・・

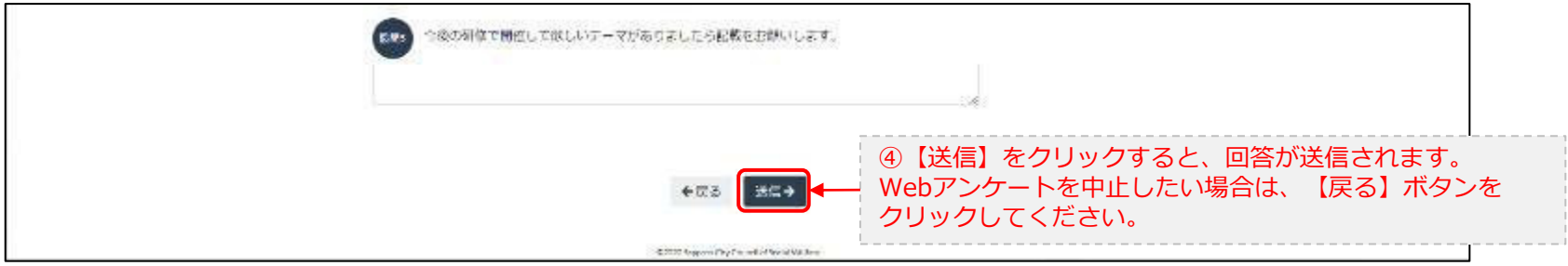